# **HOW TO...**

## **Update your 2022 directory listing**

### **It's time to update your company listing for listing the 2022-2023 GVCA Membership Directory.**

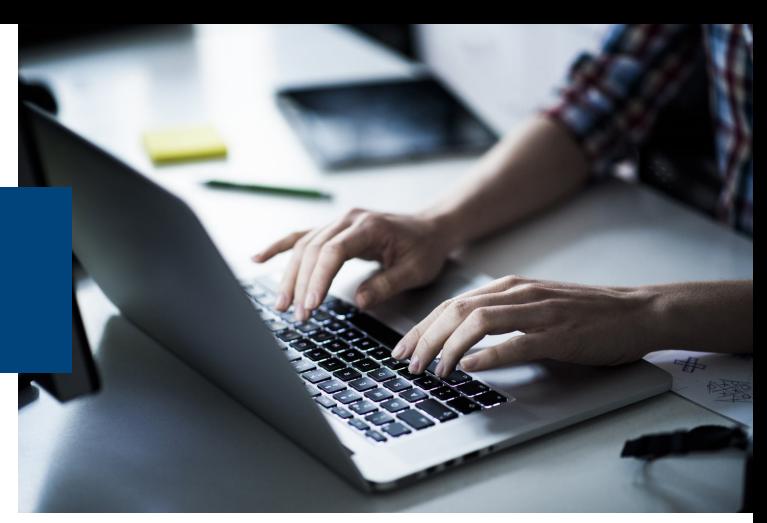

All listing information can be updated online through your MyGVCA member account. If you have any trouble updating your information, please e-mail your changes to staff@gvca.org

All members are included in the alphabetical member **Roster** section of the GVCA Membership Directory. This listing includes: Company Name, Main Contact Name and E-mail, Full Address, Phone, Toll Free Phone, and Fax.

#### **1. Update Your Member Roster Listing**

- Login to your MyGVCA Account: Visit [www.gvca.org](http://www.gvca.org) and click on the orange "Login" button \*\*Click forgot password to reset your password, or e-mail staff@gvca.org to activate your account.
- Under My Organization, click "View/Edit Profile"
- Update company information as needed

#### **2. Update the Main Contact Listing**

Only one main contact will be listed in the printed directory.

- To check who is the main contact, click edit next to the contact's name, check "Main Contact", and click SAVE
- To edit the main contact's e-mail, click on their name, enter their new e-mail and click SAVE.

#### **3. Add Category Specific Listings (additional charges apply)**

Members also have the option to purchase "category specific" listings under the Prime Contractor, Trade Contractor, Manufacturer & Supplier, Allied Services, and Construction Procurement sections of the directory.

#### **Enhanced Member Profile**

You can now **enhance** your ONLINE directory listing by adding a company logo, description, photos, videos, special offers and more!

To edit your enhanced profile:

- 1. Login to your MyGVCA account
- 2. Click on "view/edit profile" under My organization.
- 3. Scroll down to the listings section and click on edit next to "GVCA Members"

**NOTE: these enhancements will only appear in the online directory** 

Category Specific listings include your company name, city and phone number only, and you will be invoiced in March as follows:

1 listing = \$35, 2 listings = \$50, 3 or more = \$50 for the first two, plus \$10 for each additional listing.

To add category specific listings, check off all categories you would like to be listed under (both in print and online), and click SAVE.

#### **4. Make Sure Your Listing is Correct**

Visit [www.gvca.org/en/membership/member](https://www.gvca.org/en/membership/member-directory.aspx#/action/Alpha/value/ALL/cid/1448/id/201/listingType/O)-directory and search your company name to ensure all information is correct.

> **Update your listing by February 25, 2022 Printed directories will be distributed in April 2022** Need help? E-mail staff@gvca.org with your changes.